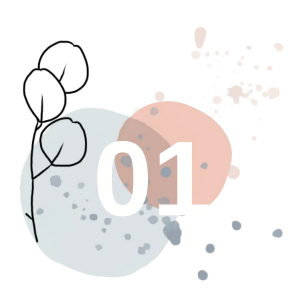

## 我的闲置

临近毕业,自行车、专业课本、考研考公 的 资 料 、 还 有 零 碎 如 收 纳 盒 、 化 妆 镜 ....... 若 是 就 这 样 扔 了 , 不 免 有 些 可 惜,试试放入"校园闲置"吧!

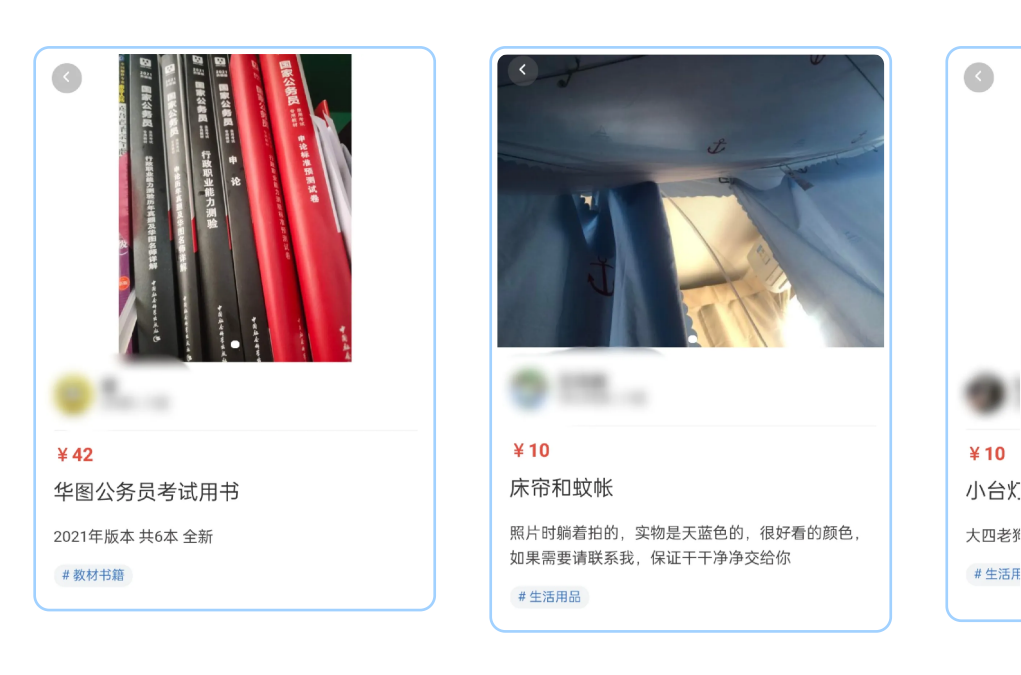

6 滑动查看更多 6

有多余的物品想要售出?⼩T告诉你两种 方式:

①直接在主页发布闲置,发布在主页里的 物品大家都可以看到,也可以通过主页关 键词搜索出。

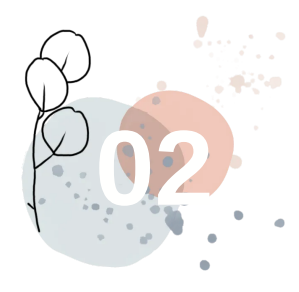

### 闲置售出的两种方式

悄悄告诉你,购入物品也有两种方式: ①进入主页点击搜索,想要什么一目了 然,多个物品任你挑选。 ②搜索没有找到心仪物品?不要着急,发 布想要,卖家主动联系。

看到喜欢的物品,不要急着下⼿,先点收 藏,再进入"我的"页面。点击"我的收 藏"进行比较,货比三家会更实惠。

②去"想要"看看,如果有⼈正好需要,你 正好有,就可以直接和买家沟通。

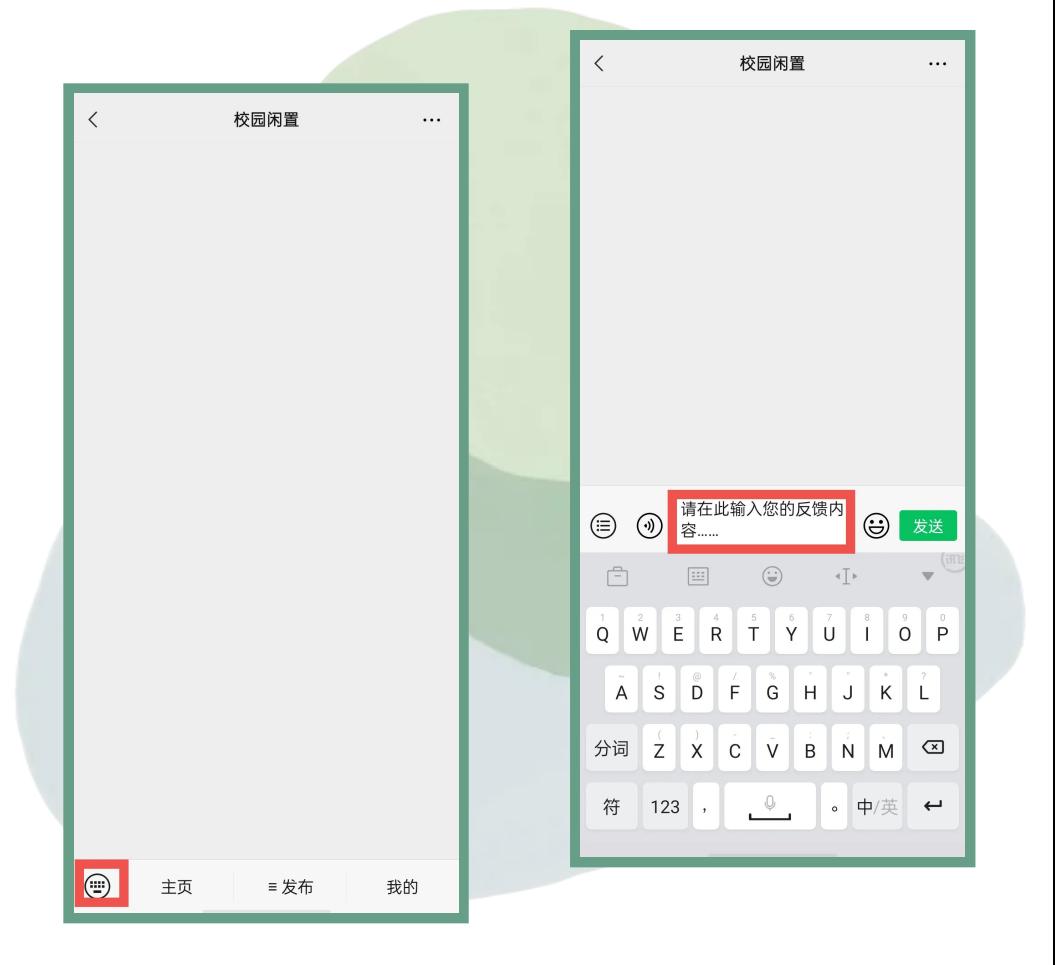

或者扫描官方QQ群二维码 直接与我们联系

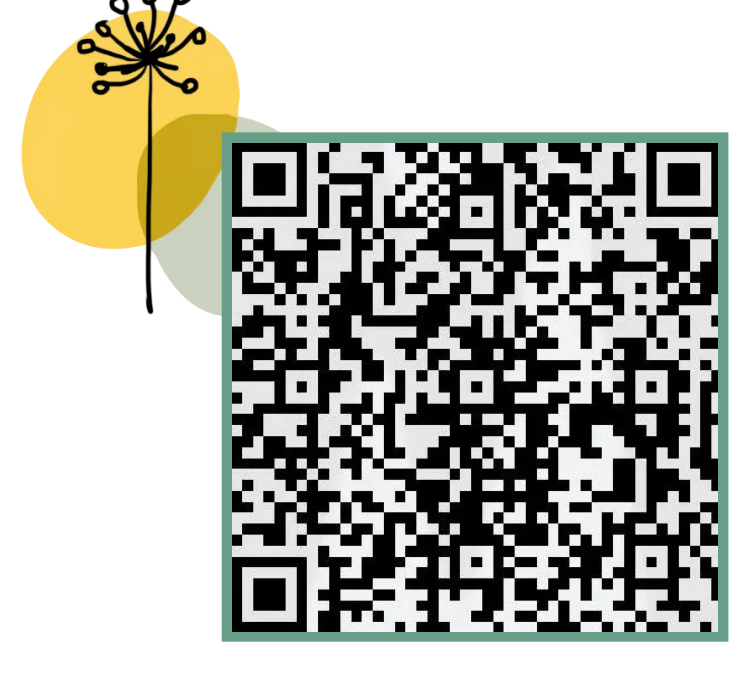

Q群号|718122516 O群名|TickNet应用反馈群

Ps.为了保证卖家和买家的权益,我们拟 定了《用户协议》和《隐私政策》,发布 物品或点击想要前记得先看看。

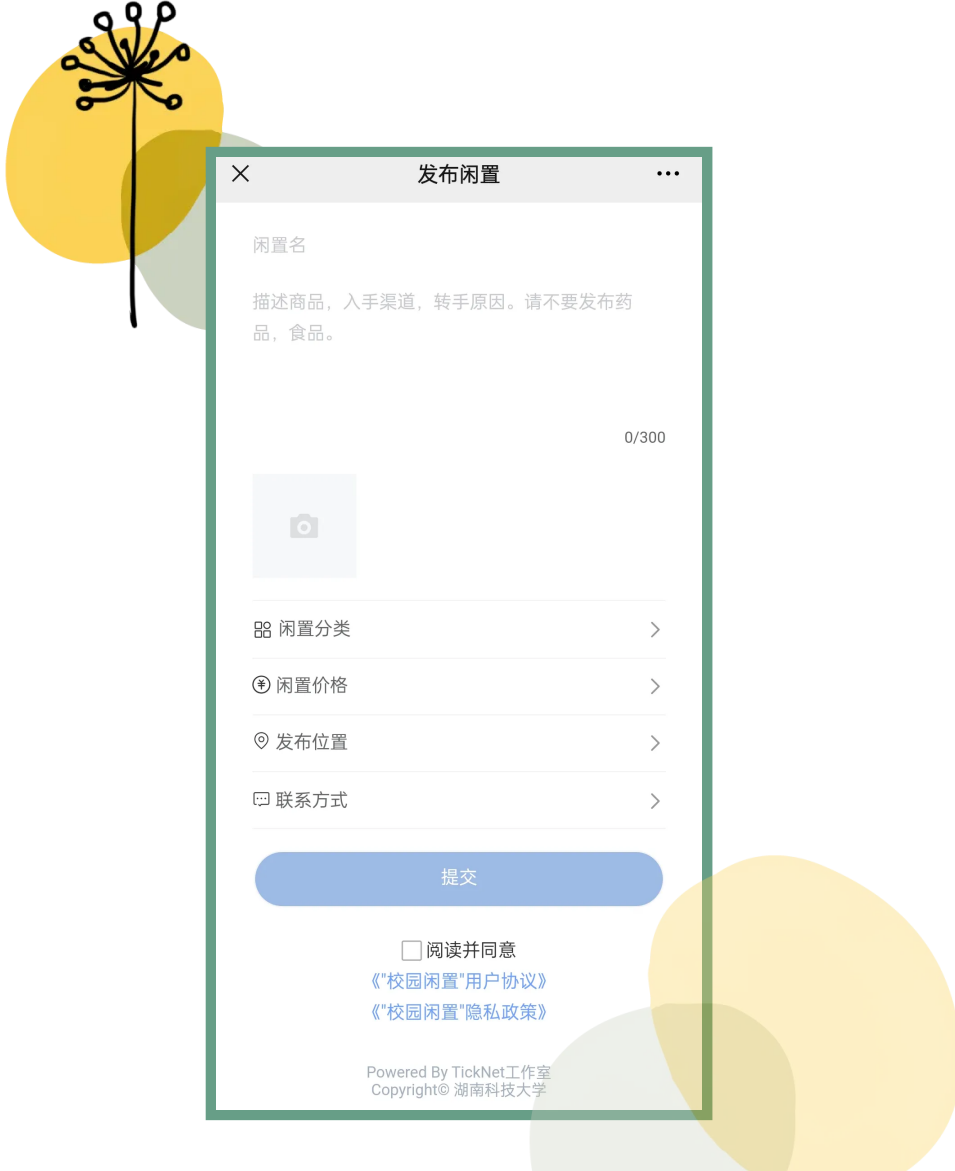

排 版 | 张 潇 晴 文字|张潇晴 图片|校园闲置 责 编 | 苏 明 月

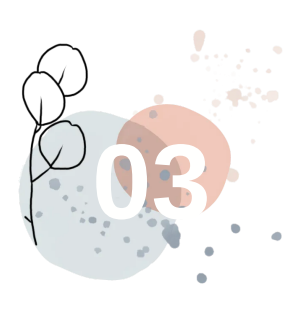

## 物品购入的两种方式

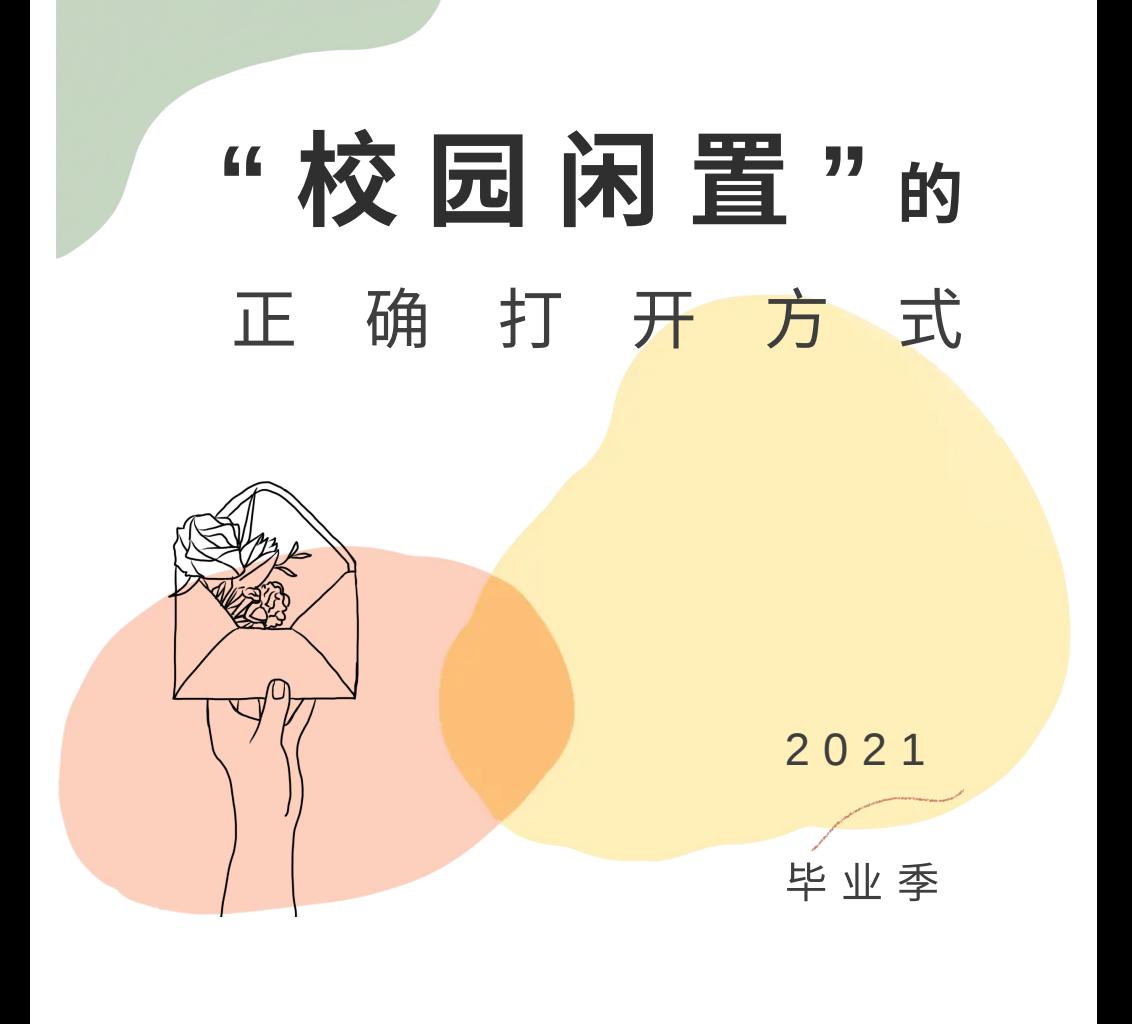

又是一年毕业季 满载回忆的闲置物品再次成了难题 快来试试我们科大人自己的 线上"跳蚤市场"吧 下面由小T带大家回顾一下 "校园闲置"的正确打开方式!

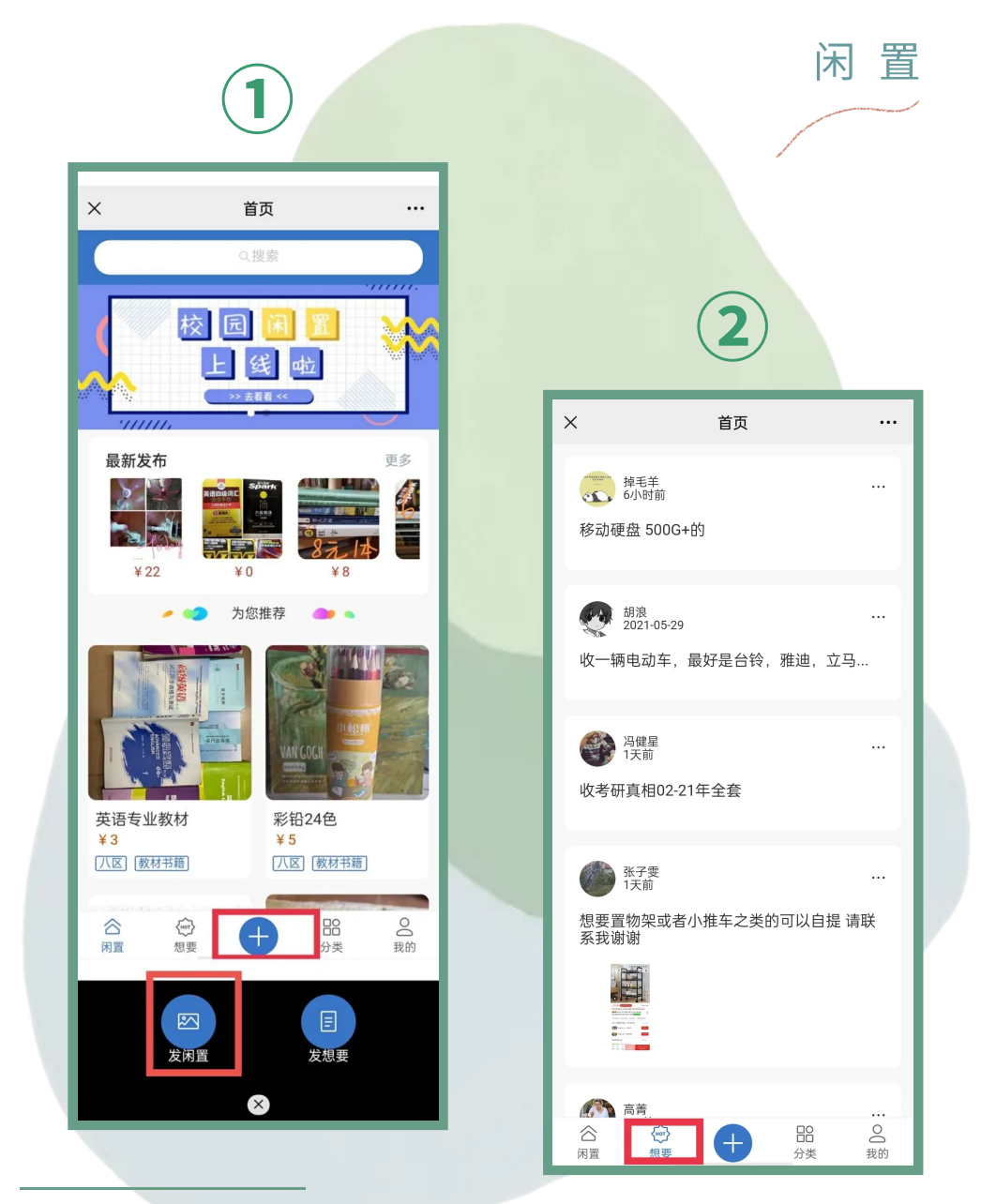

现在正值毕业季,**"**校园闲置**"**上⾯的东西 **会越来越多**。相机、乐器、课本、文学著 作,甚至手办、汉服,这里有许多宝藏等 你挖掘。

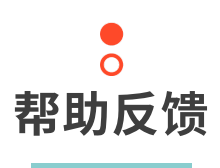

该"校园闲置"小应用目前处于试运行阶段 可能存在功能不够完善的地方 敬请您的谅解~ 大家在使用的过程中 对本应用有任何建议或疑惑的地方 可以在 应用下方 进行反馈

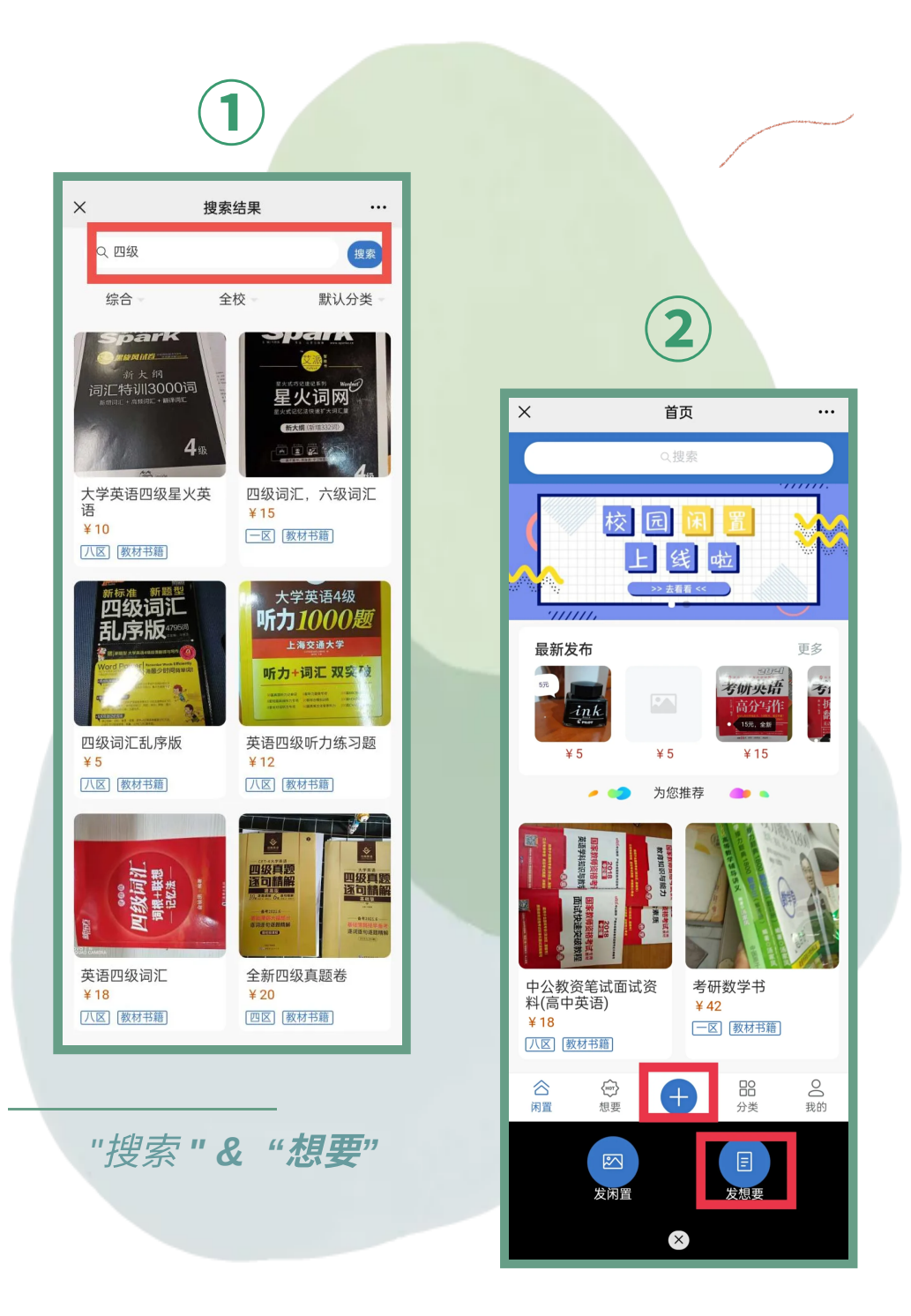

若是没有明确想要的物品,也可以进入主 页浏览一下,说不定会有"意外之喜"~

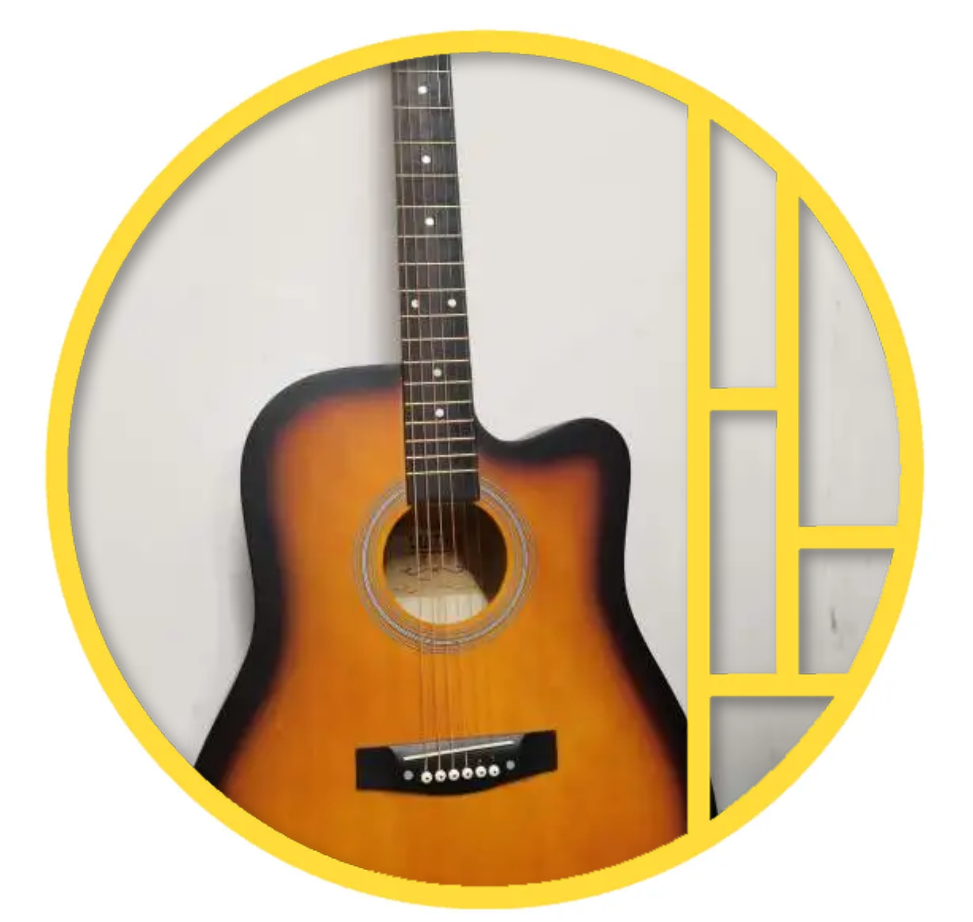

6 左右滑动查看更多 →

关 于 我 们

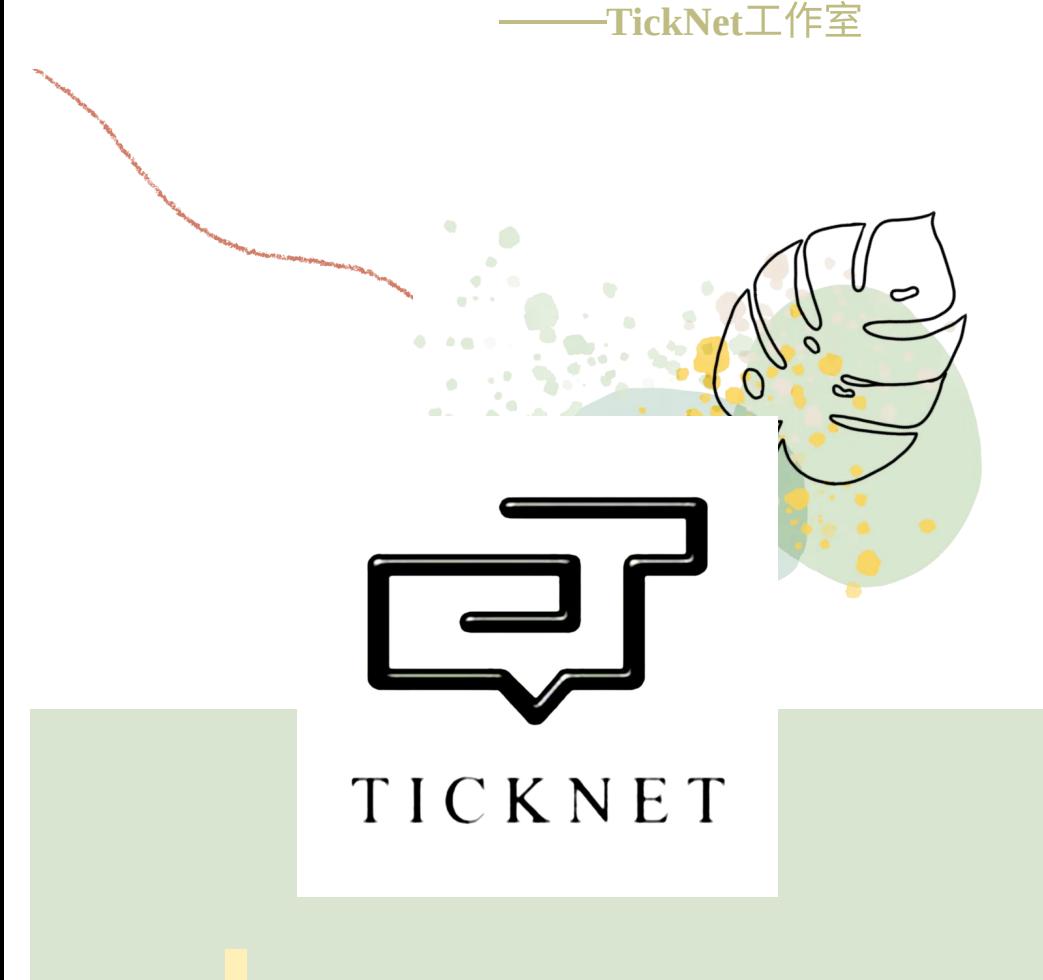

#### *S c h o o l*

进入"发布闲置"页面后尽可能详细地填写 商品信息,买家在主页搜索关键字时可以 更快找到,更容易心动哦。

#### *S c h o o l*

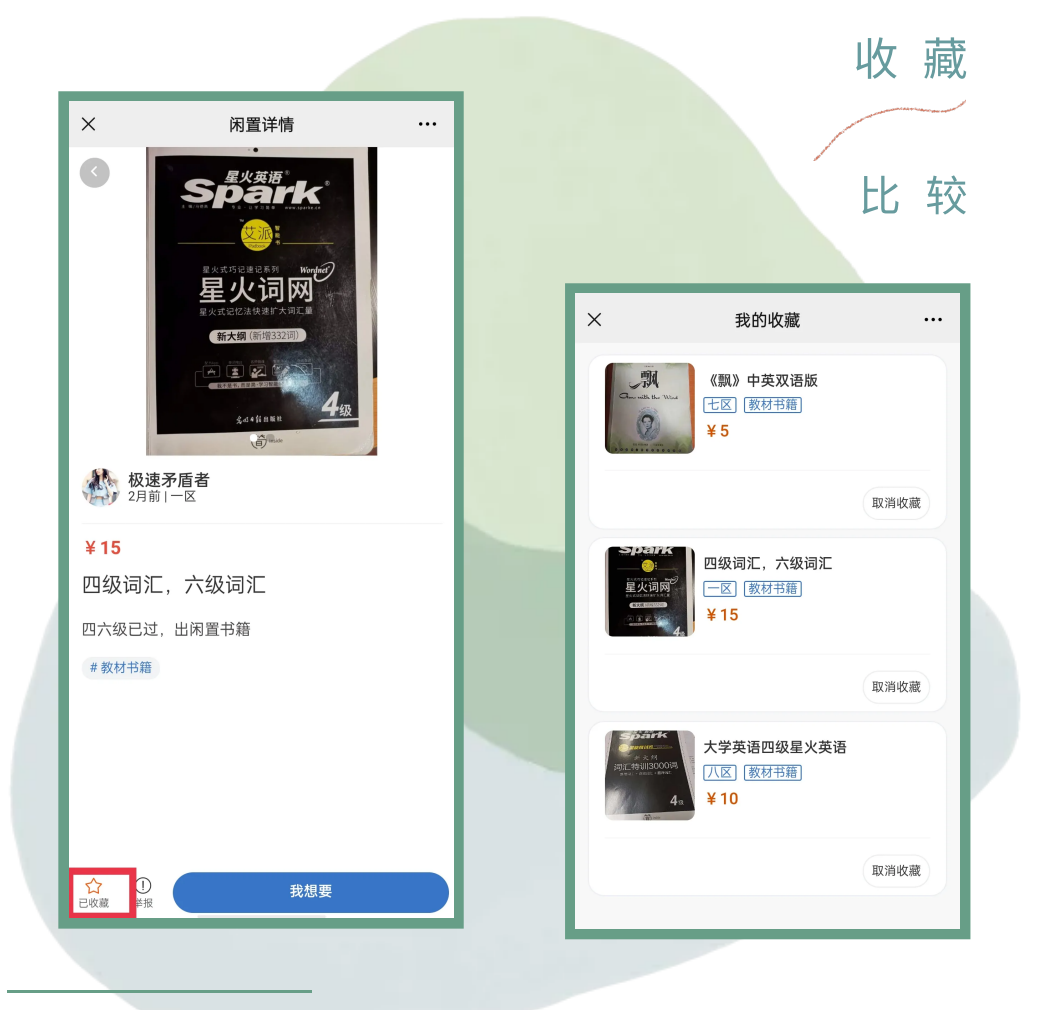

# *TickNet*⼯作室

TickNet⼯作室成⽴于2015年,是科⼤微信企业 号核心研发学生团队,挂靠在科大网络信息中 心,由网络信息中心和计算机科学与工程学院共 同指导。努力建成一支技术能力过硬、创新思路 活跃、运维/运营经验丰富的创新创业团队,在研 发推广实用、有趣、智能的互联网应用的道路上 勇往直前。现由团队研发并在校内推广使用的应 用有: 汽车入校、面对面签到、失物招领、校园 闲置等。